## **Anmeldung zum digitalen Bewerber Q&A über dein Smartphone in nur 3 Schritten:**

1. Scanne den QR Code mit deinem Handy ein. Du wirst in den Playstore oder Appstore weitergeleitet.

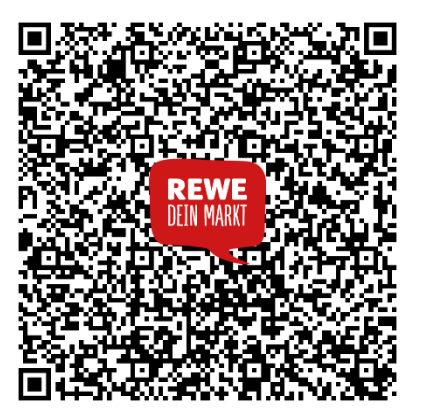

**2.** Lade die Microsoft Teams App herunter und schließe sie nach dem Laden wieder, ohne dich zu registrieren.

Sobald die App installiert ist, kann Microsoft Teams ohne eine Registrierung über die App genutzt werden.

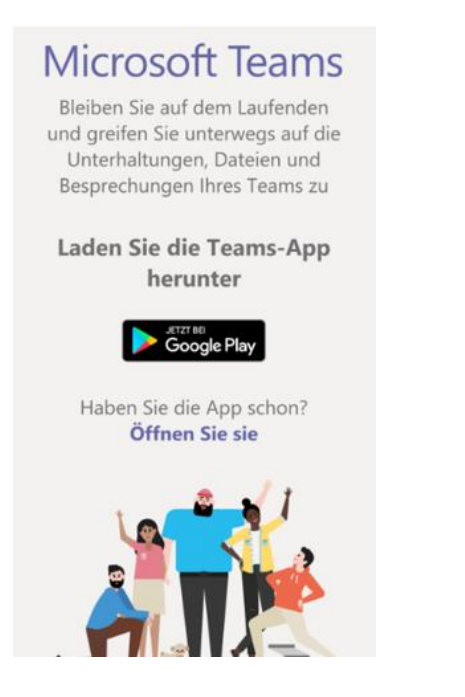

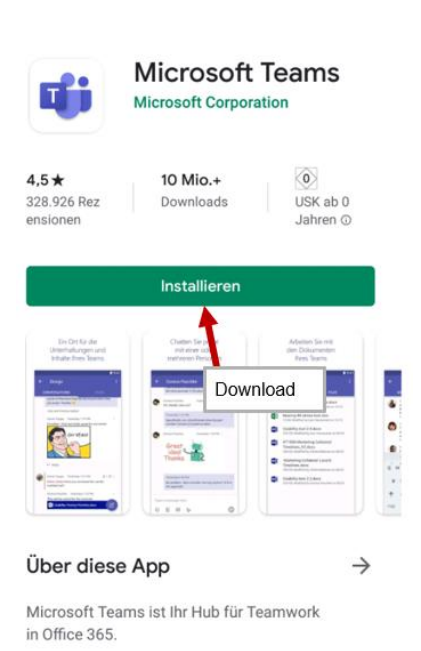

3. Scanne erneut den QR-Code mit deinem Handy ein. Deine Teams App öffnet sich. Wähle "Als Gast beitreten aus" und los geht´s! Warte im Wartebereich, bis ein Mitarbeiter von REWE dich einlässt.

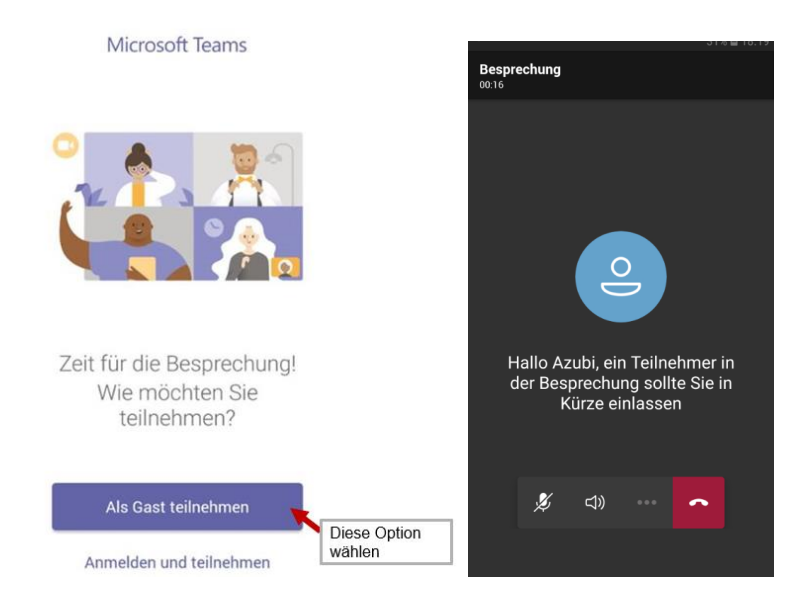

Willkommen in deiner Karrieresprechstunde!

Wir freuen uns auf deine Fragen!

## **Sprechzeiten sind Montag und Dienstag von 16-17:00 Uhr.**